IMPORTANT DOCUMENT

QUICK-INSTALLATION GUIDE

# **SPECIFICATIONS**

© 2014 ROCCAT GmbH. All rights reserved. Any product names mentioned in this manual may be trademarks or registered trademarks and are the property of their respective owners. Information contained herein is subject to change without notice. ROCCAT GmbH shall not be made liable for any errors that may appear in this manual. This publication or parts of it may not be reproduced without the express consent of the publisher.

# ROCCAT GmbH Otto von Bahrenpark, Paul-Dessau-Str. 3G, 22761 Hamburg, Germany

# SYSTEM REQUIREMENTS

- Windows® XP, Vista® 32/64 bit, Windows® 7 32/64 bit Windows® 8/Windows® 8 Pro
- USB 2.0 Port
- Internet connection (for driver installation)

# PACKAGE CONTAINS

- ROCCAT™ Kone XTD
- Max Customization Gaming Mouse
- Weight System (4x5g) with hard case
- **Quick-Installation Guide**

# TECH SPECS

- $\blacksquare$  Pro-Aim Laser Sensor R3  $\blacksquare$  1-5mm Lift off distance with up to 8200dpi
- 1000Hz polling rate
- 1ms response time
- 12000fps, 10.8 megapixel
- 30G acceleration
	-
- 3.8m/s (150ips) ■ 16-bit data channel
- 
- 
- 

# **Pro-Aim R3 Laser Sensor with TDCU**

The 8200DPI Pro-Aim laser sensor offers superb tracking, transmitting even the fastest of mouse movements with no lag – for incredible precision delivering amazing gaming control. And thanks to the integrated Tracking and Distance Control Unit (TDCU), you can adjust the sensor precisely to your mouse pad, further improving tracking and minimizing pick-up-flight – and further advancing your command capabilities.

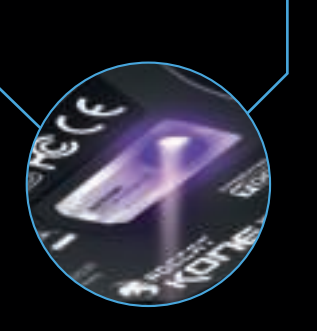

# **Easy-Shift[+]™ & ROCCAT™ Driver**

You're now the proud owner of the ROCCAT™ KONE XTD – Max Customization Gaming Mouse! To build the mighty XTD, our ROCCAT Scientists extended the already formidable domination capabilities of the legendary Kone[+] – and delivered a supreme gaming weapon custom-built for the most battle-hardened fighters. The XTD is powered by an astounding performance package loaded with an 8200DPI Pro-Aim R3 laser sensor, a 32-bit Turbo Core V2 72MHz ARM MCU processor, and the most advanced Tracking & Distance Control Unit around – all working in clockwork unison to deliver world-beating battle ability. Add to that a plethora of ergonomic features designed for the longest play comfort – and a suite of the world's most advanced gaming software for max customization – and you've got an exquisite tool for mastering any world you choose.

> Our support team is ready to help with any technical questions.  $\cdot$ quat seug an e-mail to subbort@roccat.org. Or visit our website at:

# WWW.ROCCAT.ORG/SUPPORT

P/N: GM1810-00A01 **PLEASE USE YOUR PRODUCT'S SERIAL NUME** 

Shift[+]™ technology, which lets you set two functions for each mouse button and the scroll wheel – giving you the power to pack a massive amount of quickly-accessible control into a clean, uncluttered space. And the included ROCCAT™ Driver software lets you easily program and fine tune a multitude of settings – and gives you sound feedback with most changes – so you can game exactly how you like.

The Kone XTD features world famous Easy-The Kone XTD offers more than just killer that adds to the mood of every gaming session. powered by 4 independent multi-color LEDs of vibrant hues. You can even program the rails to execute eye-catching, game-enhancing effects, like "breathing", or a color rotation in your choice of shades.

# n

# **Multi-Color Lighting with Effects**

performance: It's also an atmosphere booster Flanking its sides are two shimmering light rails that you can set in your choice of a wide range

# **CONGRATULATIONS, CHAMPION!**

**ES | Medidas de seguridad**<br>Láser – El ratón ROCCAT™ Kone XTD utiliza un sensor láser clase 1. La luz de este sensor cumple los requisitos de la norma EN/IEC 60825-1:2007 en lo referente a seguridad ocular. Aun así, dadas ciertas circunstancias, el contacto directo de la vista con el láser puede ser causa de daños oculares. No mires nunca directamente en el rayo láser, ni lo dirijas tampoco nunca hacia otras personas o superficies que lo reflejen, p. ej. espejos. No mires tampoco el láser a través de aparatos de aumento como lupas y microscopios o similares.

Laser – ROCCAT™ Kone XTD hiiressä käytetään luokan 1 laseranturia. Tä- **SE | Säkerhetshänvisningar**<br>män anturin valo täyttää direktiivin EN/IEC 60825-1:2007 silmien turvallisuu- Laser – ROCCAT™ Kone XTD delle asettamat vaatimukset. Silti tietyissä tilanteissa on mahdollista, että sil-män suora kontakti laseriin aiheuttaa näkövaurioita. Älä koskaan katso suoraan lasersäteeseen, äläkä koskaan suuntaa sädettä toisia ihmisiä tai synskador. Därför ska du aldrig titta in direkt i en laserstråle och aldrig rikta strålen heijastavia pintoja, kuten esim. peilejä kohti. Alä koskaan katso lasersätee- på andra personer eller reflekterande ytor såsom speglar. Titta heller aldrig in i seen luupeilla, mikroskoopeilla tai vastaavilla suurentavilla laitteilla.

# **Should you need assistance …**

**2008 - 11** 

**FR | Consignes de sécurité**<br>Laser – La souris ROCCAT™ Kone XTD utilise un capteur laser de classe 1. La lumière de ce capteur répond aux exigences de la norme EN/IEC 60825- 1:2007 relatives à la sécurité oculaire. Toutefois, il est possible que le contact visuel direct avec le laser entraîne dans certaines conditions des lésions oculaires. Ne regarde jamais directement le rayon laser et ne dirige jamais le rayon sur d'autres personnes ou sur des objets réfléchissants, tels que des miroirs. Ne regarde jamais le rayon laser à travers des appareils grossissants tels que des loupes, des microscopes ou des appareils similaires.

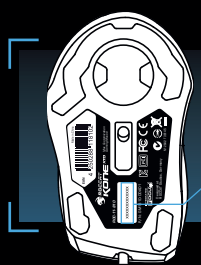

■ Tracking & Distance Control Unit ■ 72MHz Turbo Core V2 32-bit Arm based MCU ■ 576kB onboard memory ■ Zero angle snapping ■ 1.8m Braided USB cable

# ) FOR LOCATED ON THE BOTTOM LABEL ( REGISTRATION. SIGN IN AT: WWW.ROCCAT.ORG/REGISTER

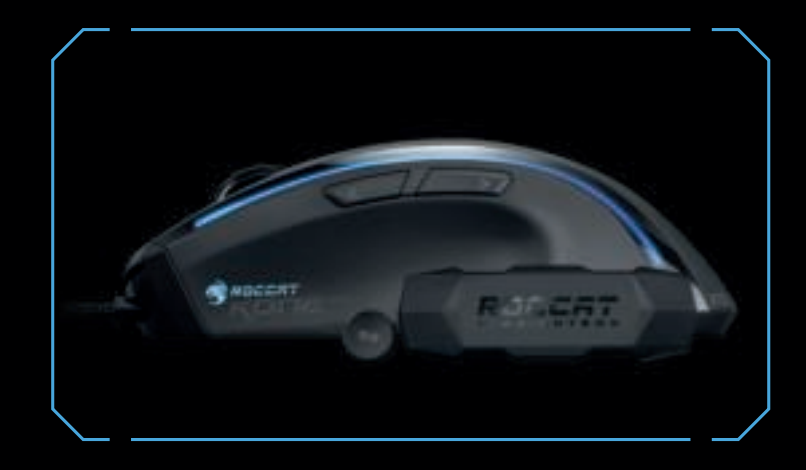

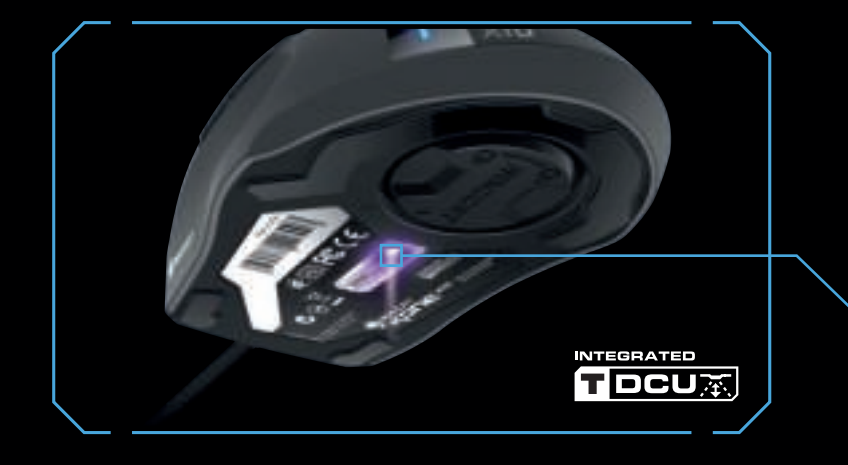

**DE** | Sicherheitshinweise Laser – Die ROCCAT™ Kone XTD Maus verwendet einen Lasersensor der Klasse 1. Das Licht dieses Sensors erfüllt die Anforderungen der EN/IEC 60825-1:2007 bezüglich der Augensicherheit. Trotzdem ist es unter bestimm-ten Umständen möglich, dass direkter Kontakt des Auges mit dem Laser Sehschäden verursachen kann. Schaue niemals direkt in den Laserstrahl und richte den Strahl niemals auf andere Personen oder reflektierende Oberflächen wie z.B. Spiegel. Schaue niemals durch vergrößernde Geräte wie Lupen, Mikroskope oder ähnliche Geräte in den Laserstrahl.

denna sensor uppfyller kraven i EN/IEC 60825-1:2007 angående ögonsäkerhet. Trots detta kan det vara möjligt att direkt kontakt med lasern kan förorsaka laserstrålen med förstoringsapparater som t.ex en lupp eller ett mikrosko

**DK** | Sikkerhedsanvisninger Laser – ROCCAT™ Kone XTD–musen bruger en lasersensor af klasse 1. Denne sensors lys er i overensstemmelse med kravene i EN/IEC 60825- 1:2007 vedrørende øjensikkerhed. Alligevel kan det under bestemte omstændigheder forekomme, at øjets direkte kontakt med denne laser kan forårsage synsskader. Se aldrig direkte ind i laserstrålen, og ret aldrig strålen mod personer eller reflekterende overflader som f.eks. spejle. Se aldrig ind i laserstrålen gennem forstørrende apparater som lup, mikroskop eller lignende.

**EN** | Safety Instructions Laser – The ROCCAT™ Kone XTD mouse uses a Class 1 laser sensor. The **PT** | Emniyet hatırlatmaları light emitted by this sensor meets EN/IEC 60825-1:2007 requirements with regard to eye safety. Despite this, under certain circumstances pointing the laser directly at the eyes may cause blindness. Never look directly at the laser beam and never point it at other people or reflective objects such as mirrors, for instance. Never look at the laser beam with magnifying devices such as magnifying glasses, microscopes or similar devices.

# **FI** | Turvaohjeet

# **PL** | **Wskazówki dotyczące bezpieczeństwa**

Laser. W myszy ROCCAT™ Kone XTD zainstalowany jest sensor laserowy klasy 1. Światło laserowe tego sensora spełnia wymagania normy EN/IEC 60825- 1:2007 w zakresie bezpieczeństwa wzroku. Pomimo tego, w pewnych okolicznościach istnieje zagrożenie uszkodzeniem wzroku po bezpośrednim oddziaływani światła lasera na gałkę oczną. Nie wolno patrzeć bezpośrednio na promień światła lasera ani kierować jego na inne osoby lub powierzchnie odbijające światło takie jak np. lustra. Nie wolno patrzeć na promień lasera poprzez urządzenia powiększające takie jak lupy, mikroskopy lub podobne urządzenia.

Lazer – ROCCAT™ Kone XTD faresi 1. sınıf lazer sensörü kullanmaktadır. Bu sensörün ışığı göz güvenliği ile ilgili EN/IEC 60825-1:2007'nin taleplerini yerine getirmektedir. Yine de bazı koşullar altında, gözün doğrudan lazer ile teması duru-munda görme bozuklukları meydana gelebilir. Hiçbir zaman doğrudan lazer ışığına bakmayın ve ışığı başka kişilere veya ayna gibi yansıyan yüzeylere doğrultmayın. Büyüteç, mikroskop veya benzeri cihazlarla lazer ışığına kesinlikle bakmayın.

# **RU** | **Указания по безопасности** Лазер – В мышке ROCCAT™ Kone XTD используется лазерный датчик

класса 1. Свет этого датчика отвечает требованиям EN/IEC 60825-1:2007 относительно безопасности глаз. Несмотря на это при определенных обстоятельствах прямой контакт глаза с лазером может привести к ущербу для зрения. Никогда не смотрите прямо на луч лазера и никогда не направляйте луч на других людей или отражающие поверхности, например, зеркала. Никогда не смотрите на луч лазера через увеличивающие приспособления, такие как лупы, микроскопы и похожие приборы.

# **ROCCAT™ EASY-SHIFT[+]™ TECHNOLOGY**

# **GREATLY INCREASE YOUR MOUSE FUNCTIONS**

Ingenious Easy-Shift[+]™ technology lets you assign two functions to each of your mouse buttons and the scroll wheel – putting a huge amount of easily-wielded power right at your fingertips. The Kone XTD's Easy-Shift[+]™ button works just like the shift key on a keyboard. Simply hold it down and simultaneously press one of the other mouse buttons – or the scroll wheel (including up and down) –  $\,$ and you execute a second function. This incredibly handy feature increases the number of available functions from 12 to 23.

# **GET EVEN MORE MACRO MIGHT**

Use the **Easy-Shift[+]** button (#5) to access 2nd level functions on all other mouse buttons and wheel.

Easy-Shift[+]™ also lets you control powerful driver functions right from your mouse – giving you quick control over things like your multimedia options. For example, you can launch your media player, switch music tracks and adjust volume – all with the simple press of a mouse button or scroll of your mouse wheel. With the Kone XTD, flawless ergonomics and maximum functionality coexist in perfect harmony.

# (no driver installed) **B DEFAULT BUTTON ASSIGNMENT: EASY-SHIFT[+]™**

# **EASY-SHIFT[+]™ EXAMPLES:**

This way you can **duplicate** the number of buttons by assigning **two functions** to each one.

- $5+8$  = Volume up
- **5+9** = Volume down
- **5 <sup>+</sup> 10** = Sensitivity up
- **5 <sup>+</sup> 11** = Sensitivity down
- **5 <sup>+</sup> 12** = Open ROCCAT™ driver (needs to be installed)

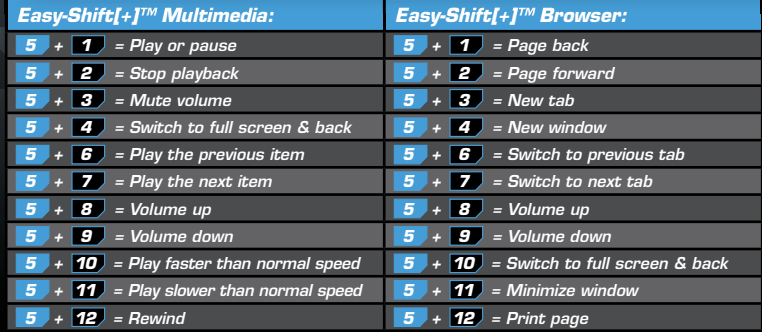

# DE LA SERVETA EN LA SERVETA EN LA SERVETA EN LA SERVETA EN LA SERVETA EL ENCLUDAD EN LA SERVETA EL ENCLUDAD EN

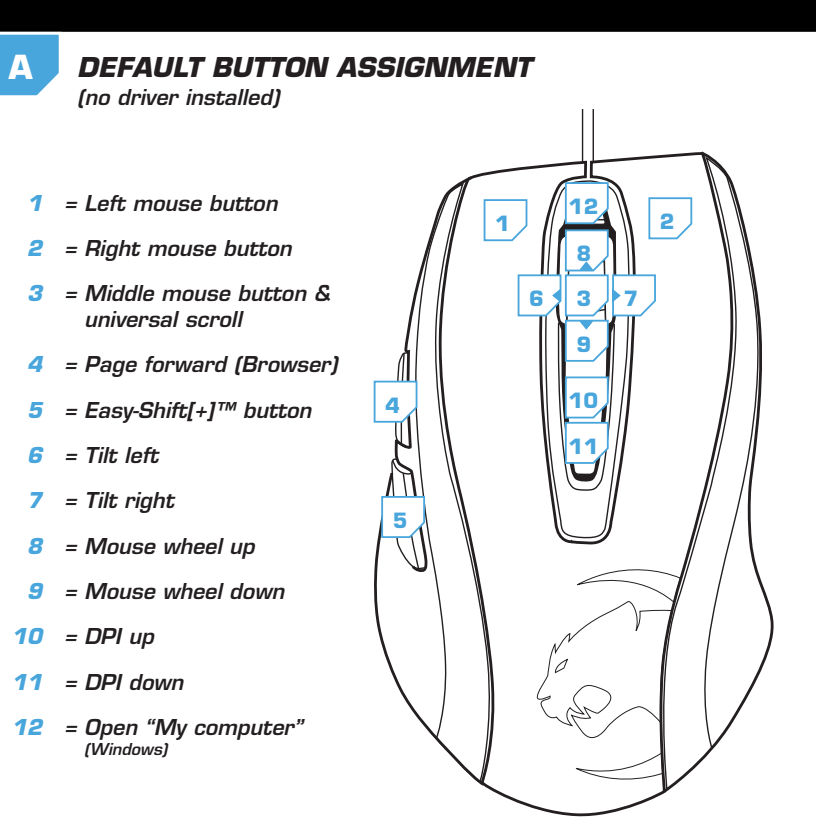

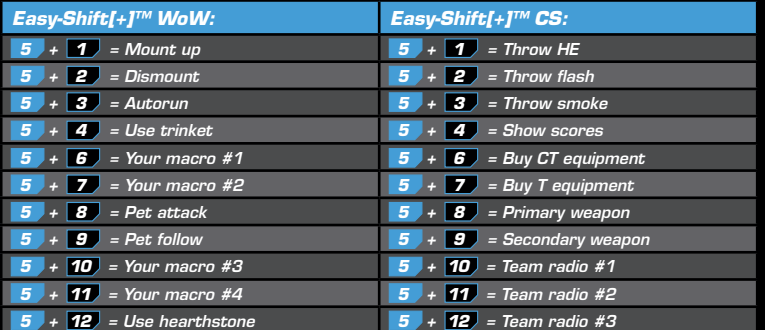

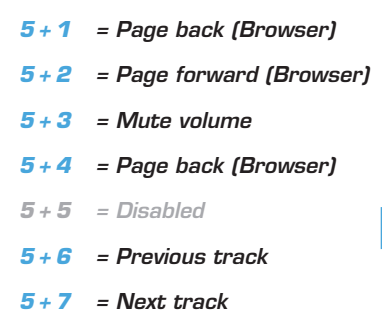

2. **Uruchom komputer i nawiąż połączenie z Internetem.** 3. **W wierszu adresowym przeglądarki wpisz adres URL "www.roccat.org/support" i naciśnij Enter.** 4. W lewym pasku nawigacji kliknij punkt "ROCCAT™ Kone

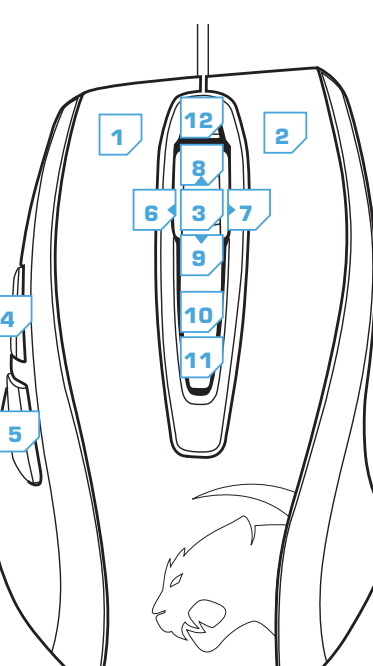

**1**

**2**

**3**

**8**

**9**

**5**

**4**

**10**

**11**

**12**

**6**

**7**

- 1. Liga a ficha USB do ROCCAT™ Kone XTD a uma interface USB livre.
- 2. Inicia o teu computador e estabelece uma ligação à internet.
- 3. Introduz o seguinte URL "www.roccat.org/support" na barra de endereços do teu navegador de internet e pressiona Enter.
- 4. Clica na barra de navegação à esquerda no ponto "ROCCAT™ Kone XTD". Na página que abre, faz o download do mais recente software de driver.
- 5. Inicia a instalação do driver e segue as instruções
- seguintes no monitor.
- 1. Verbinde den USB-Stecker der ROCCAT™ Kone XTD mit einer freien USB-Schnittstelle.
- 2. Starte deinen Computer und stelle eine Verbindung mit dem Internet her.
- 3. Gebe in die Adresszeile deines Webbrowsers die folgende URL ein "www.roccat.org/support" und drücke Enter.
- 4. Klicke in der linken Navigationsleiste auf den Punkt "ROCCAT™ Kone XTD". Lade dir auf der sich öffnenden Seite die neueste Treiber-Software herunter.
- 5. Starte die Treiber-Installation und folge bitte den weiteren Anweisungen auf dem Bildschirm.

# FR PL PL PL PL PT PT RUN RU

- 1. Forbind ROCCAT™ Kone XTD's USB-stik med et ledigt USB-interface.
- 2. Start din computer og forbind den med Internettet.
- 3. Indtast følgende URL i adresselinjen af din webbrowser "www.roccat.org/support" og tryk så Enter. 4. Klik i venstre navigantionslinje på punkt "ROCCAT™ Kone<br>XTD". Frau den åbnede side overfører du den nyeste
- driversoftware. 5. Start driver-installationen og følg anvisningerne på
- billedskærmen.
- 1. Plug the USB connector on your ROCCAT™ Kone XTD into any free USB port.
- 2. Boot your computer and connect to the internet. 3. Enter 'www.roccat.org/support' in your browser and hit the return key.
- 4. In the navigation bar on the left, go to 'ROCCAT™ Kone XTD'. Download the latest driver from the web page that opens.
- 5. Start the driver installation process and follow the on-screen instructions.

- 1. Enchufa el conector USB del ROCCAT™ Kone XTD a un puerto libre USB.
- 2. Inicia tu ordenador y establece la conexión de Internet.
- 3. Escribe en tu navegador Web la siguiente URL: www.roccat.org/support y pulsa Enter. 4. En la barra izquierda de navegación haz clic en el
- punto "ROCCAT™ Kone XTD". En la página que se abre a continuación descárga el software de controlador más actualizado.
- 5. Inicia la instalación del controlador y sigue las instrucciones que aparecen en pantalla.

- 1. Liitä ROCCAT™ Kone XTD:n USB-pistoke vapaaseen USB-liitäntään.
- 2. Käynnistä tietokoneesi ja luo Internet-yhteys.
- 3. Kirjoita verkkoselaimesi osoiteriville seuraava URL-osoite "www.roccat.org/support" ja paina Enter.
- 4. Napsauta vasemmassa navigaatiopalkissa kohtaa "ROCCAT™ Kone XTD". Lataa avautuvalta sivulta uusin ajuriohjelmisto.
- 5. Käynnistä ajurin asennus ja noudata näytöllä näkyviä lisäohjeita.

# SE

1. **Podłącz wtyk USB ROCCAT™** Kone XTD **do wolnego** 

**złącza USB.**

XTD**".** 

**Z nowo otwartej strony pobierz najnowsze sterowniki.** 5. **Rozpocznij instalację sterowników i postępuj zgodnie z** 

**instrukcjami na ekranie.**

- 1. Relie la fiche USB de la souris ROCCAT™ Kone XTD à une prise USB libre.
- 2. Démarre ton ordinateur et connecte-toi à Internet.
- **3. Entre dans la barre d'adresse de ton navigateur l'URL**
- « www.roccat.org/support » et appuie sur Enter.
- 4. Clique dans le menu de navigation de gauche sur « ROCCAT™ Kone XTD ». Télécharge la dernière version du pilote sur la page qui s'ouvre alors.
- 5. Lance l'installation du pilote et suis les instructions qui s'affichent à l'écran.

- 1. **Соедини USB-штекер ROCCAT™** Kone XTD **со свободным USB-портом.**
- 2. **Запусти компьютер и выйди в интернет.**
- 3. **Введи в адресной строке браузера адрес**
- **"www.roccat.org/support" и нажми Enter.**
- 4. **Нажми на левой навигационной панели пункт "ROCCAT™** Kone XTD**". Загрузи с открывшейся страницы самые последние драйвера.**
- 5. **Запусти инсталляцию драйвера и следуй дальнейшим указаниям на экране.**
- 1. Sätt ROCCAT™ Kone XTD USB-kontakt i en ledig USB-port.
- 2. Starta datorn och koppla upp dig på Internet.
- 3. Skriv in följande URL i adressfältet på din webbläsare: www.roccat.org/support. Tryck på Enter.
- 4. Klicka på ROCCAT™ Kone XTD i det vänstra navigationsfältet. Ladda ner den senaste programvaran med drivrutin på den sida som öppnas.
- 5. Starta installationen av drivrutin och följ anvisningarna på skärmen.

- 
- 

# **ANLEITUNG INSTRUKTIONER INSTRUCTIONS INSTRUCCIONES OHJEET**

# **INSTRUCTIONS INSTRUKCJA INSTRUÇÕES** ИНСТРУКЦИИ **INSTRUKTIONER**